### **MonthlyAgendaDisplay.java**

56 \*

57

58 \*/

6061

6566

67

7273

74 \*

7879

 $80$ 

84

86 \*

89

91

9798

99 \*100 \*

101 \*

102

107108

```
Loading vc-cvs...
1 package caltool.view_ui;
   \mathcal{D}
3 import caltool.schedule.*;
  4 import caltool.view.*;
   5 import caltool.caltool_ui.*;
   6 import mvp.*;
  7 import java.util.*;
   8 import java.awt.*;
  9 import javax.swing.*;
  10
11 /****12 *
 Class MonthlyAgendaDisplay is the companion view of a MonthlyAgenda model.
  13 *14 ** The fixed layout of the display is a three-part vertical box. The box
  15 * contains a date banner, a row of header labels for the days of the week, and
  16 * the seven-column grid for the days of the month. The size and layout of the
  17 ** days grid is computed dynamically by the update method, based on the data
  18 ** from the model.
  19 *
20 * @author Gene Fisher (gfisher@calpoly.edu)
  21 * @version 6feb04
  22 *
23 */
24 public class MonthlyAgendaDisplay extends CalendarToolWindow {
  252.67 * *
 Construct this by constructing subpanels for the three parts of the
  27 *28 * display. Also construct an array of 31 day displays. This array
  29 * provides direct access to the individual day displays by date number,
  30 ** which is handy for referencing the companion day models directly.
  31 *
 Compute the default size of the days grid to be 5 rows by 7 columns of a
  32 *33 * default-size day display. If there are 4 or 6 rows, then the default
  34 ** rows are taller or shorter than they are wide. This formating is per
  35 ** the requirements.
  36 ** Initialize the displayedOnce flag to false. The display is only set to
  37 *38 * the default size the first time it is displayed. After that, the
  39 ** display retains its size, including any resizing done by the user.<br>*/
  40
41 public MonthlyAgendaDisplay(Screen s, MonthlyAgenda monthlyAgenda,
  42 CalendarToolUI calToolUI) {
  43 super(s, monthlyAgenda, calToolUI);
  44 days = new SmallDayViewDisplay[31];
  45 dateBanner = new JPanel(new GridLayout(1, 1));
  46 daysOfWeek = new JPanel(new GridLayout(1, 7));
  47 dayGrid = new JPanel(new GridLayout(0, 7));
  48 dayGrid.setBackground(Color.white);49 defaultSize = new Dimension(
  50 7 * defaultCellWidth, 5 * defaultCellHeight);
  51 displayedOnce = false;
  52 }5354
          7 * *
 Compose this as a vertical box, consisting of a date-banner row, a
  55 *
```

```
 days-of-the-week labels row, and an empty days grid. The grid will be
        * populated by update.<br>*/

59 public Component compose() {
           / *
62 * Make a new window for this.
63 */
64 window = new mvp.Window();
           /*

 Make an outer box.
68 */
69 vbox = new JPanel();
 70 vbox.setLayout(new BoxLayout(vbox, BoxLayout.Y_AXIS));
71 vbox.setBorder(BorderFactory.createLineBorder(Color.black));/*

 Compose the top two rows.
75 */
76 JPanel bannerBox = composeDateBanner();
 77 JPanel labelBox = composeDaysOfWeek();
           /*
            * Add the date banner and days-of-week labels to the outer vbox.
81 */

82 vbox.add(bannerBox);83 vbox.add(labelBox);
85 /** Add the empty day grid to the vbox. It will be populated by update.
87 * /

88 vbox.add(dayGrid);
90 /*
 Add the vbox to the window and we're outta here.
92 */

93 window.add(vbox);
94 window.setTitle("Monthly Agenda");
 95 return window;
96 }/ * *
 Compose the date banner. For now it's a dummy label. In the full
        * implementation, it will contain prev, next, today buttons and the
        * current month/year.<br>*/

103 protected JPanel composeDateBanner() {
104 JLabel bannerLabel = new JLabel(((MonthlyAgenda)model).
105 getFullMonthName());

106 JPanel bannerBox = new JPanel();
108 bannerBox.setLayout(new BoxLayout(bannerBox, BoxLayout.Y_AXIS));
109 bannerLabel.setForeground(Color.black);
110 bannerLabel.setFont(bannerLabel.getFont().deriveFont(Font.BOLD));111 bannerLabel.setHorizontalAlignment(SwingConstants.CENTER);
```
### caltool/view\_ui

# **MonthlyAgendaDisplay.java**

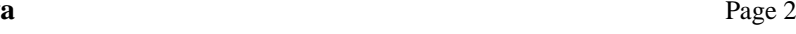

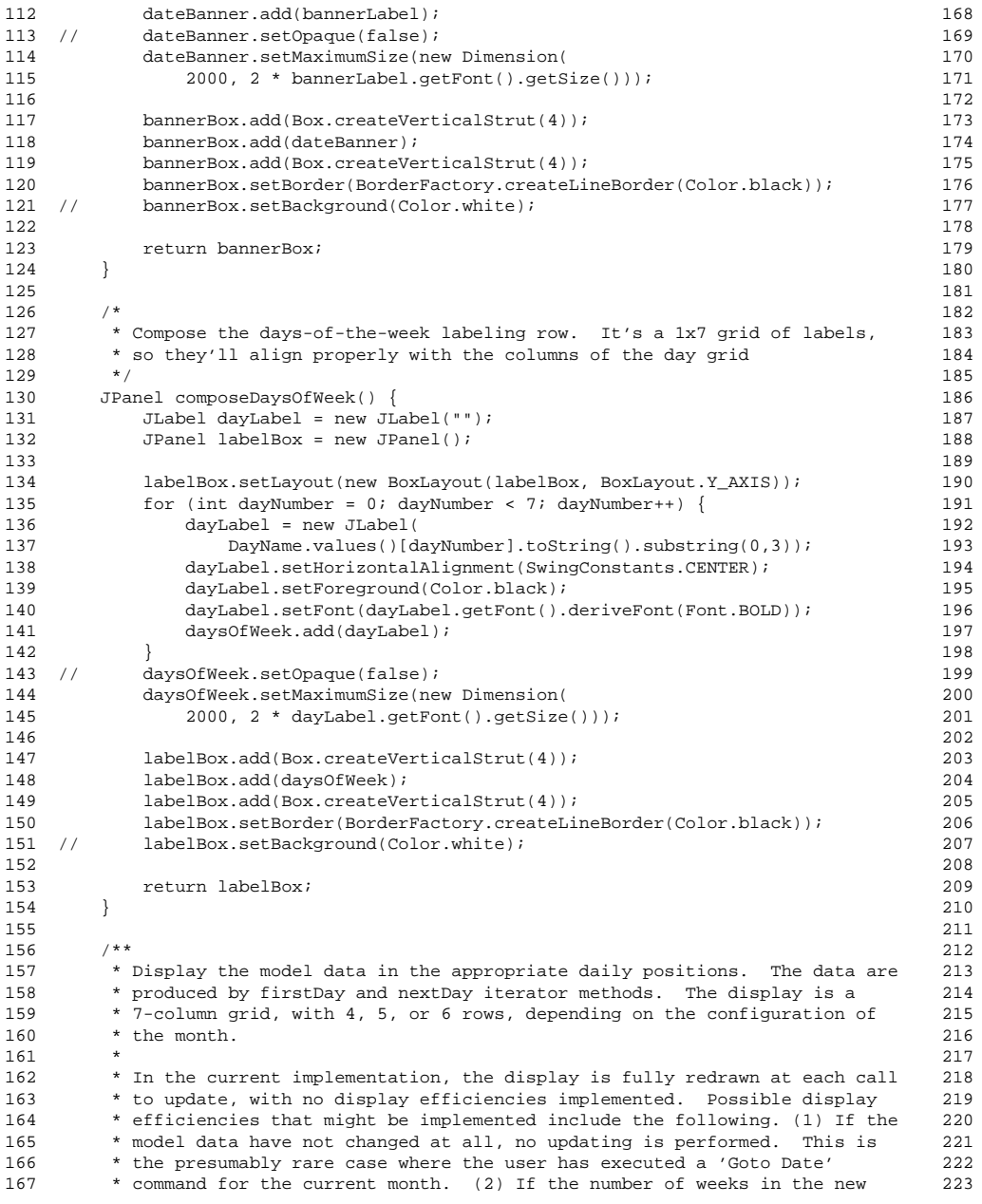

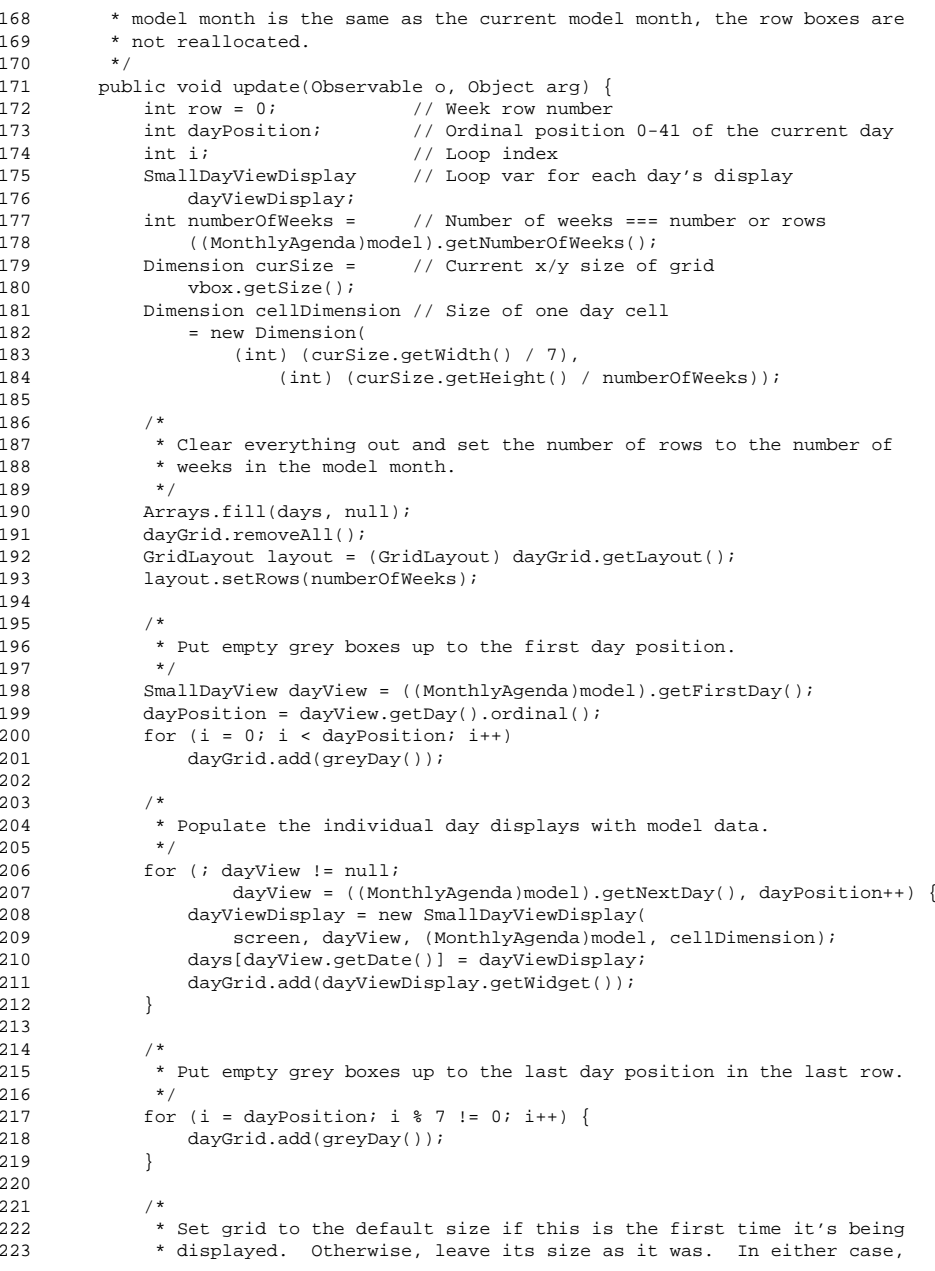

### caltool/view\_ui

## **MonthlyAgendaDisplay.java**

```
224 ** pack the grid in order to "burn in" the layout.<br>*/
225

226 window.getContentPane().setBackground(Color.blue);227 (! displayedOnce) {
228 dayGrid.setPreferredSize(defaultSize);229 displayedOnce = true;
230 window.pack();231 }<br>232 }
232 }233
234 /**
 Build an empty grey-background, black-border day display. A fresh one
235 *236 * of these needs to be allocated for each use since JFC doesn't play
237 ** reuses of a components in containers.<br>*/
238

239 protected JPanel greyDay() {
240 JPanel panel = new JPanel();
241 panel.setBackground(Color.lightGray);
242 panel.setBorder(BorderFactory.createLineBorder(Color.black));243244
244 return panel;
245 }246247
247 /** Array of day displays for convenient access by date number. This array
248 contains references to the same day-display objects that are laid out
249
           in the day grid. */250 protected SmallDayViewDisplay days[];
251252
252 /** Outermost box of the laid-out display. */
253 protected JPanel vbox;
254255
255 /** The date banner at the top of the display. */
256 protected JPanel dateBanner;
257258
258 /** The days-of-the week labeling row. */
259 protected JPanel daysOfWeek;
260261
261 /** The day grid. */
262 protected JPanel dayGrid;
263264
264 /** Number or weeks (hence display rows) in the current display. */
265 protected int numberOfWeeks;
266267
267 /** Flag that's true after the display has bee shown the first time. */
268 boolean displayedOnce;
269270
270 /** Initial default size of the day grid. */
271 protected Dimension defaultSize;
272
273 /**/** Default constant for the height of one day display cell. */274 protected final int defaultCellHeight = 75;
275276
276 /** Default constant for the width of one day display cell. */
277 protected final int defaultCellWidth = 75;
278
279 }
```